# Los geht's!

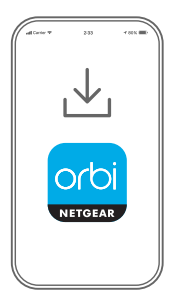

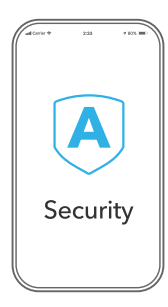

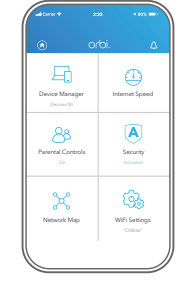

## **1**

#### **Laden Sie die Orbi App zur Einrichtung Ihres Orbi Routers herunter**

Installieren Sie die Orbi App auf Ihrem Mobiltelefon oder Tablet und befolgen Sie die Einrichtungsanleitung.

Alternativ können Sie *[orbilogin.com](http://orbilogin.com)* besuchen, während Sie mit Ihrem Orbi Router verbunden sind, um die Einrichtung ohne App vorzunehmen.

#### **Sichern Sie Ihre Geräte mit NETGEAR Armor**

**2**

**Nutzen Sie die App 3**

Tippen Sie in Ihrer Orbi App auf das **Sicherheitssymbol**, um zu überprüfen, ob NETGEAR Armor™ aktiviert ist.

Ihr Orbi beinhaltet Cybersicherheit von NETGEAR Armor. Armor blockiert Online-Bedrohungen wie Hackerangriffe und Phishing-Versuche auf Ihren Geräten.

Finden Sie heraus, welche Funktionen Ihnen mit der Orbi App zur Verfügung stehen! Sie können den Internetzugriff unterbrechen, einen Geschwindigkeitstest durchführen, die intelligente Kindersicherung nutzen und vieles mehr.

#### Inhalt

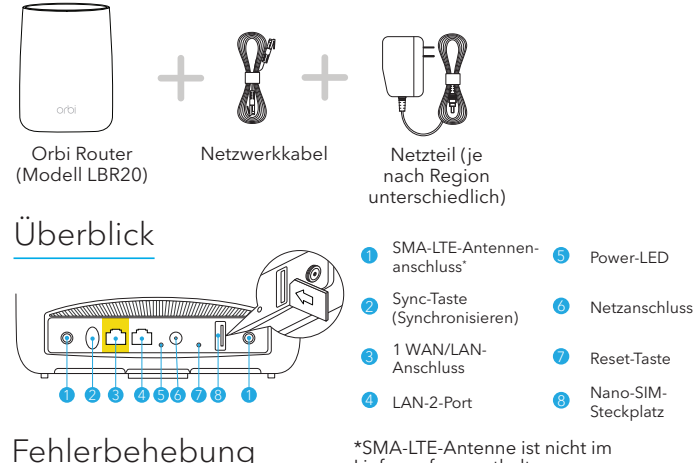

Lieferumfang enthalten

Wenn Sie Probleme mit der Einrichtung haben, versuchen Sie Folgendes:

- Starten Sie Ihren Orbi Router neu, und versuchen Sie erneut, die Einrichtung mit der Orbi App durchzuführen.
- Starten Sie den Setup-Assistenten über die Webbenutzeroberfläche. Besuchen Sie *[orbilogin.com](http://orbilogin.com)*, während Sie mit Ihrem Orbi Router verbunden sind, um auf die Webbenutzeroberfläche zuzugreifen.
- Deinstallieren Sie die Orbi App, installieren Sie sie erneut, und versuchen Sie es noch einmal.

Weitere Informationen finden Sie unter *<https://kb.netgear.com/de/000061613/>*.

#### **NETGEAR®**

**NETGEAR, Inc.** 350 East Plumeria Drive San Jose, CA 95134, USA

© NETGEAR, Inc., NETGEAR und das NETGEAR Logo sind Marken von NETGEAR, Inc. Jegliche nicht zu NETGEAR gehörende Marken werden nur zu Referenzzwecken verwendet.

### Support und Community

Unter *[netgear.com/support](https://www.netgear.com/support/)* finden Sie Antworten auf Ihre Fragen und die neuesten Downloads.

Hilfreiche Tipps finden Sie auch in unserer NETGEAR Community unter *[community.netgear.com](https://community.netgear.com/)*.

### Rechtsvorschriften

Informationen zur Einhaltung der rechtlichen Vorschriften, einschließlich der EU-Konformitätserklärung, finden Sie unter: *[https://www.netgear.com/about/](https://www.netgear.com/about/regulatory/) [regulatory/](https://www.netgear.com/about/regulatory/)*.

Lesen Sie das Dokument zur Einhaltung rechtlicher Vorschriften, bevor Sie das Gerät an die Stromversorgung anschließen.

#### **NETGEAR INTERNATIONAL LTD**

Floor 1, Building 3 University Technology Centre Curraheen Road, Cork, T12EF21, Ireland

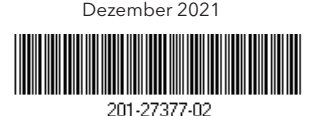